Wenn man bei Evangelische-Termine auf Webformulare/Formulartypen, dann "Neuen Formulartyp erstellen", Dann die Felder ausfüllen und auf sichern, dann hat man einen leeren Formulartyp.

Dann auf den Pfeil rechts neben Einstellungen beim neuen Formulartyp klicken und "Import Felddefinitionen" anklicken, Datei auswählen und auf "Import" klicken.

Dann kann man das Formular noch bearbeiten und anpassen.

Achtung: Die Auswahl nach dem Geburtsdatum "Hat eine Zusage für" und die Einheitsabfrage könnt Ihr rauslöschen und vor allem bei den Foto und Filmrechten, den abschließenden Zustimmung und dem Datenschutzhinweis die Kirchengemeinde eintragen statt uns.

Dann auf Speichern.

Wichtig falls Ihr noch keine Erfahrung mit Webformularen habt:

Nun auf E-Mail-Konfiguration um die Automatische E-Mail an jene einzurichten, die das Datenblatt ausgefüllt haben.

Dazu auf "Neu" klicken, und so wie in diesem Screenshot (oder so Ähnlich) ausfüllen:

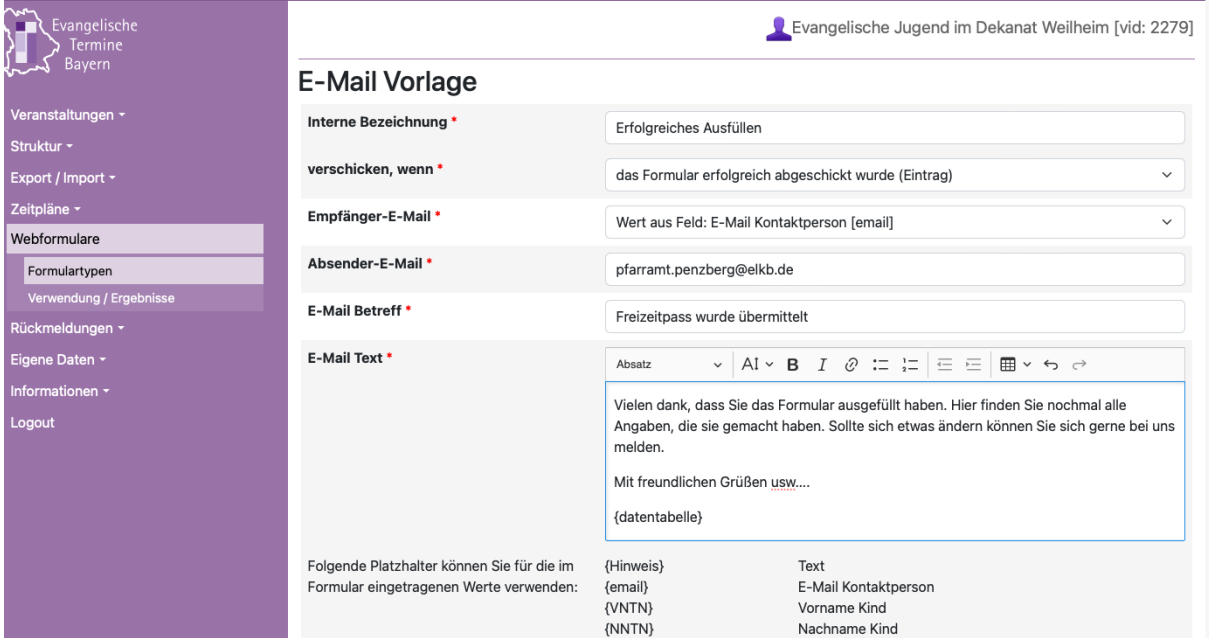

Ihr könnt auch eine Automatische Mail an Euch einrichten, die das Datenblatt ebenfalls an Euch schickt, so habt ihr gleich eine Sicherungskopie.

Jetzt ist es fast geschafft. Nun nur noch Veranstaltungen anlegen, also Z.B. Schnupperlibi mit dem Zeitraum und Einheit mit dem Zeitraum. Und bei öffentlich/intern, intern auswählen, so erscheint die Veranstaltung nirgends und kann nur über den Link angesprochen werden.

Bei der Veranstaltung nicht wie bei den alten Formularen in der Herstellungsmaske das Formular auswählen, sondern erst speichern und dann bei Eurer Veranstaltungsliste auf das Zahnrad in der Zeile der Veranstaltung klicken und auf "Webformular verknüpfen" klicken und dann das Formular auswählen, Bezeichnung, Verfügbarkeit und "Auswahl, welche Felder in der Ergebnisübersicht angezeigt werden" bearbeiten.

Nun könnt Ihr den Link verteilen und aus den Ergebnissen einen Serienbrief oder was auch immer ihr braucht erstellen.

In der Maimappe werden wir dies hier nochmal mitschicken und einen Serienbrief, der die Exportliste dann zu einem druckbaren DinA4 macht, dass man den Leitern mitgeben kann (hab ich nur noch nicht fertig) Wenn irgendwas nicht klappt, gern einfach anrufen (015225917402), dann schauen wir konkret, was nicht geht oder was die Lösung ist. :)